#### Comment tirer au mieux parti des Outils pour Webmasters de Google (2ème partie)

Retour au sommaire de la lettre

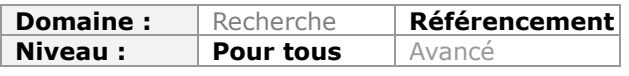

Bien connu parmi les référenceurs, le centre pour webmasters de Google permet d'affiner la compréhension de votre site Internet pour ce moteur de recherche. Google donne un accès direct à de nombreux outils permettant de surveiller la "santé" de son site, tout en l'optimisant. Nous allons donc, dans cet article en deux parties, passer en revue les différents menus du centre webmaster et les différentes façon d'en tirer profit. Nous continuons donc ce mois-ci l'exploration des différentes possibilités et fonctionnalités proposées...

Voici le 2ème volet du guide sur le centre webmaster de Google, dans lequel seront présentés en détail les différents menus et outils mis à la disposition du moteur de recherche pour pouvoir optimiser son site Internet.

Notons que les menus des Google Webmaster Tools sont ici indiqués dans leur ancienne version (une nouvelle version de ces outils a vu le jour le 8 mai dernier : http://www.abondance.com/actualites/20120509-11425-nouvelle-version-des-google[webmaster-tools.html\), mais cela ne modifie en rien le contenu de cet article sur le fo](http://www.abondance.com/actualites/20120509-11425-nouvelle-version-des-googlewebmaster-tools.html)nd...

On notera notamment l'extension de l'historique de Google, qui est actuellement basé sur les 30 derniers jours et qui sera étendu à 90 jours dans l'ensemble des outils [\(http://www.abondance.com/actualites/20120427-11365-google-webmaster-tools-90-jour](http://www.abondance.com/actualites/20120427-11365-google-webmaster-tools-90-joursdhistorique-sur-les-requetes.html)sdhistorique-sur-les-requetes.html).

# Trafic (anciennement « votre site sur le web »)

Le centre webmaster de Google affiche un nombre important de statistiques sur votre site. Mais faites très attention quand vous utiliserez ces données, car certains tests ont démontré que ces chiffres ne sont pas fiables à 100 %.

Google donne bien souvent un ordre de grandeur pour chaque statistique. Si on met en corrélation les données de Google Analytics, du générateur de mots clés de Google AdWords et du centre webmaster de Google, les chiffres ne se recoupent pas. Soyez donc prudent pour les utiliser !

### Requêtes de recherche

Le moteur de recherche liste dans ce menu les principales requêtes sur lesquelles votre site apparaît. Il ne s'agit pas de celles qui vous apportent le plus de trafic mais bien celles qui s'affichent le plus de fois dans les moteurs de recherche (les "impressions"). Pour chaque expression, on peut analyser son taux de clic ainsi que la position moyenne du mot clé. Bien souvent, le graphique d'évolution ne vous servira pas à grand-chose : le nombre d'impressions étant bien souvent supérieur au taux de clic, la seconde courbe est très souvent plate.

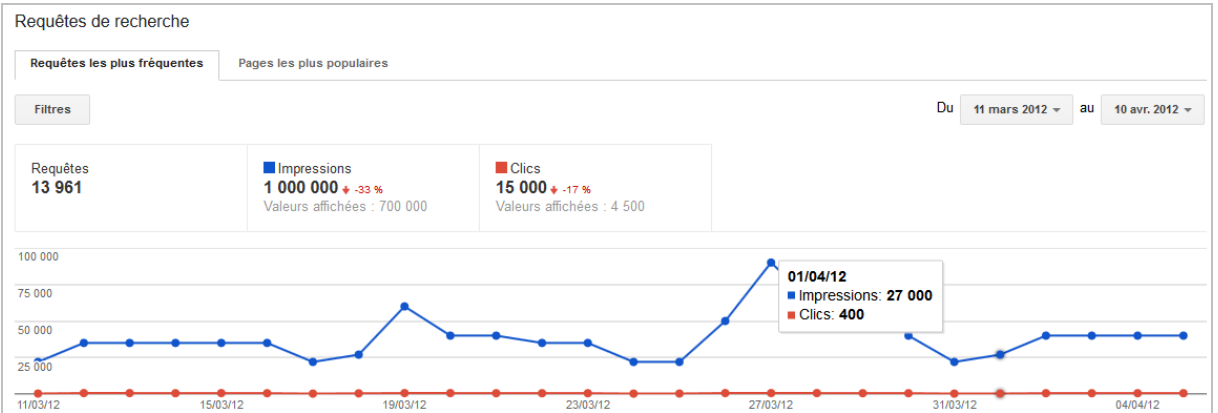

Le critère "Avec modifications" que l'on peut voir en dessous du graphique et au dessus du tableau permet d'afficher les requêtes avec l'évolution associée. On peut ainsi mettre en corrélation l'ajout fréquent (ou non) de contenus par rapport à un nombre d'impressions et de clics. Généralement, les données se recoupent (une hausse des impressions entrainant souvent une hausse des clics).

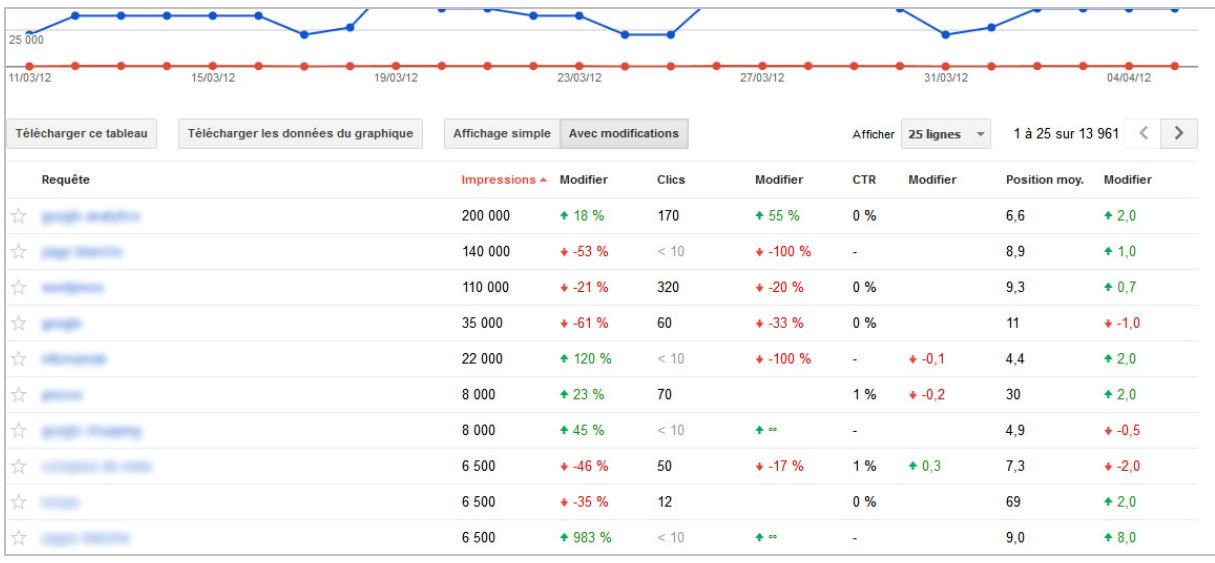

En haut de cette page, l'onglet "pages les plus populaires" affiche exactement les mêmes données, cette fois-ci page par page et non plus mot clé par mot clé. Le principal intérêt est de visualiser les pages qui ne ressortent jamais dans les moteurs de recherche ou encore de visualiser une perte de trafic sur l'une d'entre elles (notamment grâce à l'option de visualisation "**Avec modifications**").

Une fois de plus, faites attention à vos données : depuis début 2012, Google a changé sa méthode de calcul de la position moyenne d'une expression. Auparavant, il utilisait toutes les positions affichées par l'ensemble des utilisateurs. Désormais, il ne prend en compte que la meilleure position de chaque utilisateur, donnant ainsi plus de poids aux recherches personnalisés qui ont tendance à faire remonter certains résultats. Voici un exemple pour mieux comprendre :

- M. X fait 2 recherches différentes où la même page apparait successivement en position 2 et 4. M. Y fait de même et la page apparaît en 4ème puis en 8ème position.

 $=$  La moyenne était auparavant de 4,5 (2+4+4+8, le tout divisé par 4).

=> Désormais, la moyenne sera de 3 (2+4 divisé par 2).

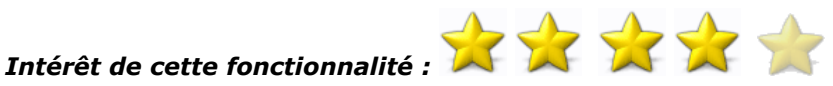

**Comment s'en servir :** Ce menu va vous permettre de mettre en avant votre positionnement sur certaines requêtes, non pas en termes de trafic, mais en termes d'affichage et de position

moyenne. On peut ainsi détecter un résultat qui s'affiche souvent mais qui est peu cliqué. Cela peut alors vous inciter à changer le titre et la balise meta description pour les rendre plus attirants ou à ajouter les micro-formats comme des avis ou encore des vidéos.

Elle permet également de suivre votre évolution de positionnement en analysant la croissance (ou non ) du nombre d'impressions et de la position moyenne de chaque mot clé.

#### Lien vers votre site

Ce menu permet d'obtenir trois données différentes :

- les principaux noms de domaines qui ont créé un backlink.
- les pages de votre site qui reçoivent le plus de liens.
- les ancres utilisées pour faire un lien vers vous.

En cliquant sur "*Plus »*", vous pourrez avoir le détail de ces 3 données.

Dans la décomposition par nom de domaine, Google liste quels noms de domaine font le plus de liens vers vous (en comptant le nombre total de pages faisant un lien). Vous allez également pouvoir voir quels sont les noms de domaine qui lient plusieurs de vos pages et non pas une seule. Attention, Google limite à 1000 (bientôt 2000) le nombre de noms de domaines affichés.

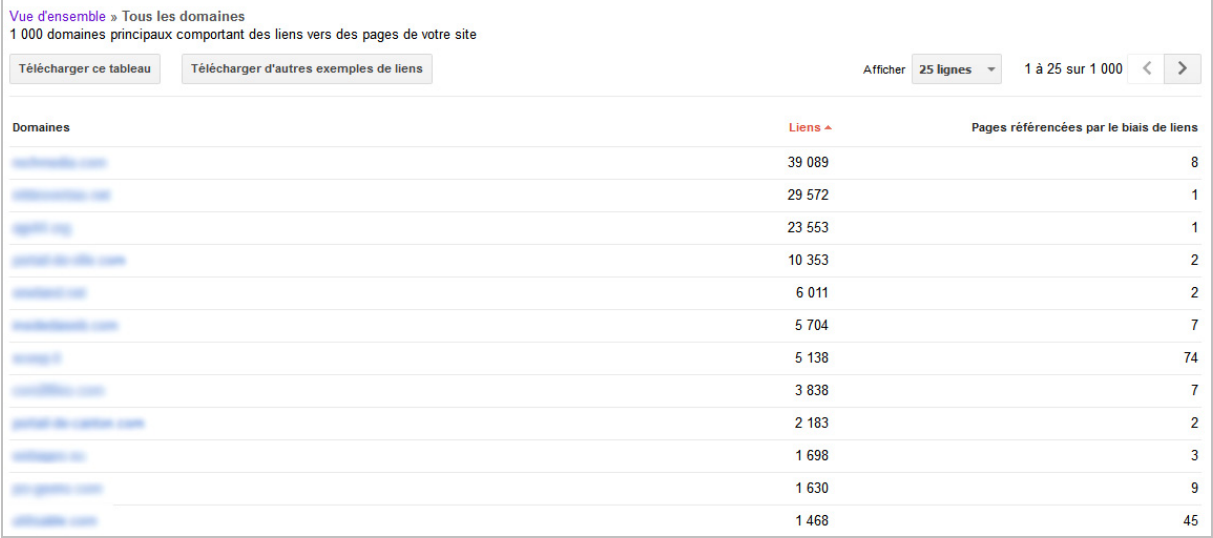

Pour la décomposition par page, vous aurez accès au nombre de liens mis en place vers chacune de vos pages, et le nombre de noms de domaines associés. Cela vous permettra notamment de vérifier si une page reçoit énormément de liens depuis un nombre de noms de domaines restreint, ce qui devrait vous pousser à diversifier vos sources de liens entrants.

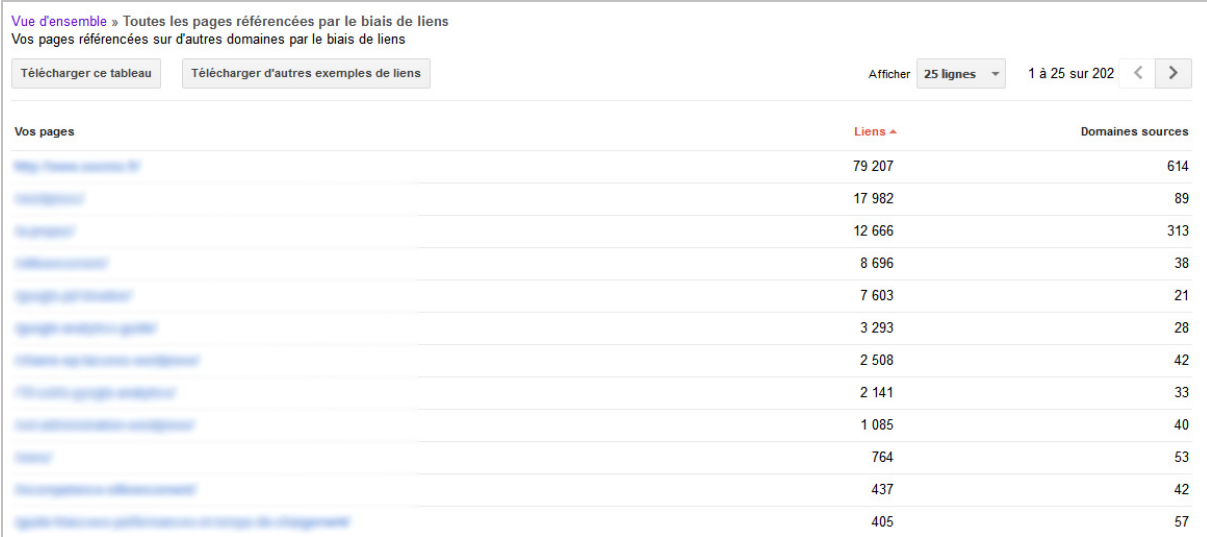

Google donne également accès aux ancres utilisées pour faire un lien vers vous. Faites encore plus attention avec cet outil puisque Google vous affichent uniquement les 200 ancres les plus populaires, mais ne vous donne pas le nombre d'utilisations de celles-ci. Il est donc possible que la 200ème ancre affichée ait été indexée autant de fois que la 20ème.

# Intérêt de cette fonctionnalité :

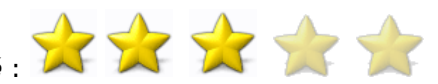

Comment s'en servir : L'outil ayant été limité par Google, que ce soit dans le détail des liens ou dans le nombre maximal de données affichées, il a malheureusement un intérêt moindre. Il permettra cependant de détecter plusieurs éléments :

- un nombre d'ancres différentes trop peu variées, signe pour Google d'un référencement non spontané et donc non pertinent.

- un nombre de domaines faisant un lien vers vous trop faible (ce qui doit vous pousser à diversifier vos sources de backlinks)

- Un nombre de liens très faible pour certaines pages.

#### Liens Internes

Dans cette rubrique, Google permet de savoir, pour chaque page, quels sont les liens que celle-ci reçoit depuis les autres contenus internes. L'outil n'est pas très pratique à utiliser mais peut permettre d'affiner le maillage interne pour mettre en avant un contenu précis. Il permet de détecter très vite les pages qui reçoivent beaucoup de liens et celles qui n'en reçoivent pas.

# Intérêt de cette fonctionnalité :

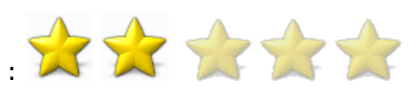

**Comment s'en servir** : Si certaines de vos pages sont celles qui permettent de vendre vos produits et services, celles-ci doivent être mise en avant. L'outil vous permettra alors de savoir le nombre de liens internes qu'elles reçoivent, ce qui permet de contrôler si le maillage interne vers ces pages est suffisamment puissant.

#### Statistiques sur les abonnés

L'outil statistique sur les abonnés est très bancal. Il liste l'ensemble des flux RSS trouvés sur le site Internet et le nombre d'abonnés à ceux-ci via les outils de Google (principalement Google Reader). Adieu donc aux données issues d'autres outils, comme par exemple Feedburner (qui a pourtant été racheté par le moteur de recherche).

Cet outil ne parvient même pas à différencier deux flux identique, par exemple avec ou sans le slash final.

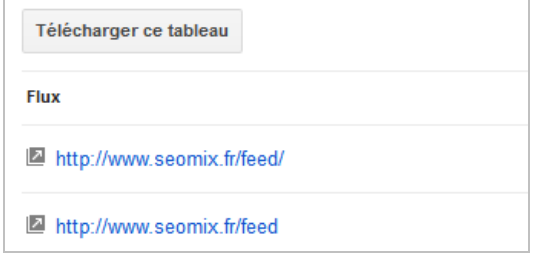

L'avantage cependant est de pouvoir envoyer un flux RSS comme un sitemap de contenu directement via cette interface via un bouton situé à droite de chaque flux. Cependant, l'avantage d'un flux RSS vis-à-vis d'un fichier sitemap reste relativement faible (voire nul).

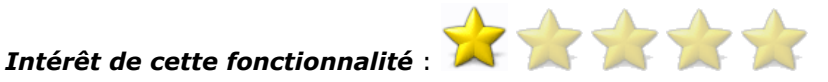

Comment s'en servir : Mis à part le fait de pouvoir soumettre un de vos flux RSS comme un sitemap pertinent, ce menu n'a malheureusement aucun intérêt.

# Trafic => Rapport +1

Le centre webmaster de Google fait la part belle à son réseau social via un outil de statistiques. En toute logique, ce sera le seul centre webmaster à pouvoir vous proposer ces données.

### Impact sur le Réseau de Recherche

Ce menu donne accès à différentes statistiques, notamment le nombre d'impressions du bouton + 1 sur chaque page. Il vous permet également d'analyser et de comparer le taux de clic d'un même résultat avec ou sans l'affichage du bouton, ce qui devrait naturellement vous inciter à l'installer dans vos pages.

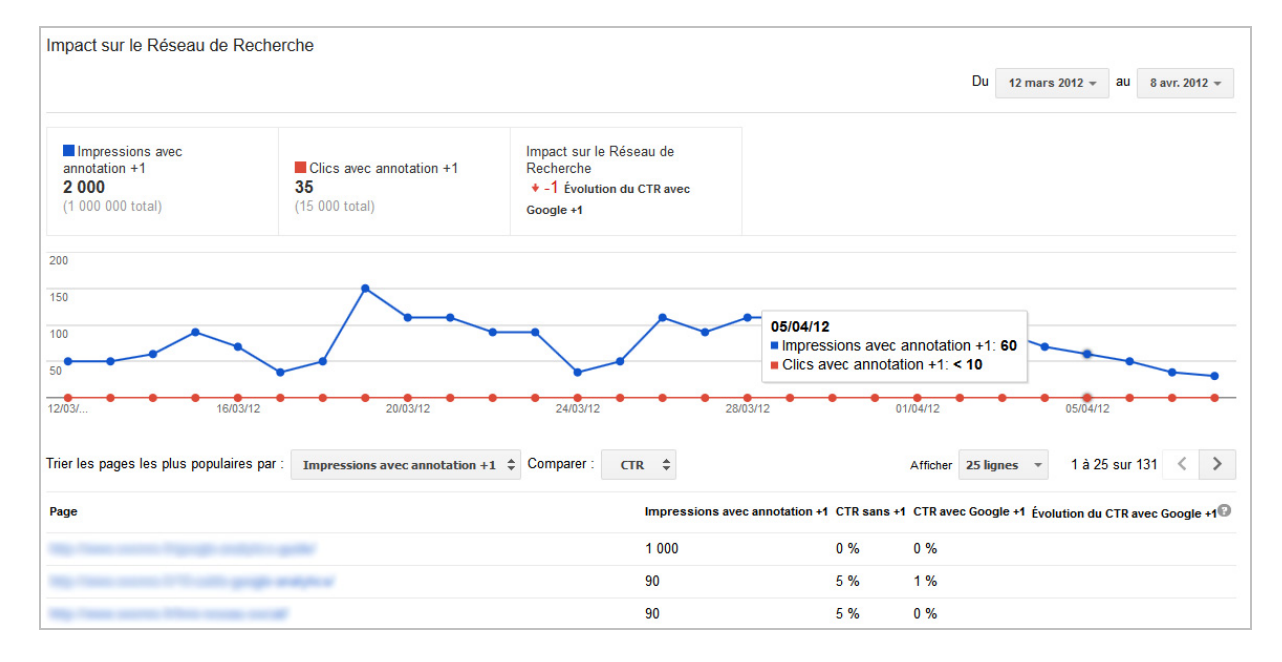

# Activité

Google met également à disposition des données sur l'activité du bouton +1 de vos pages. Par défaut, le tableau affiche les nouveaux votes attribués sur chacune de vos pages sur la période donnée (l'onglet "Nouveaux +1" est alors sélectionné). En cliquant sur l'onglet "+1" vous pourrez également voir le nombre total de votes, et non pas uniquement les plus récents.

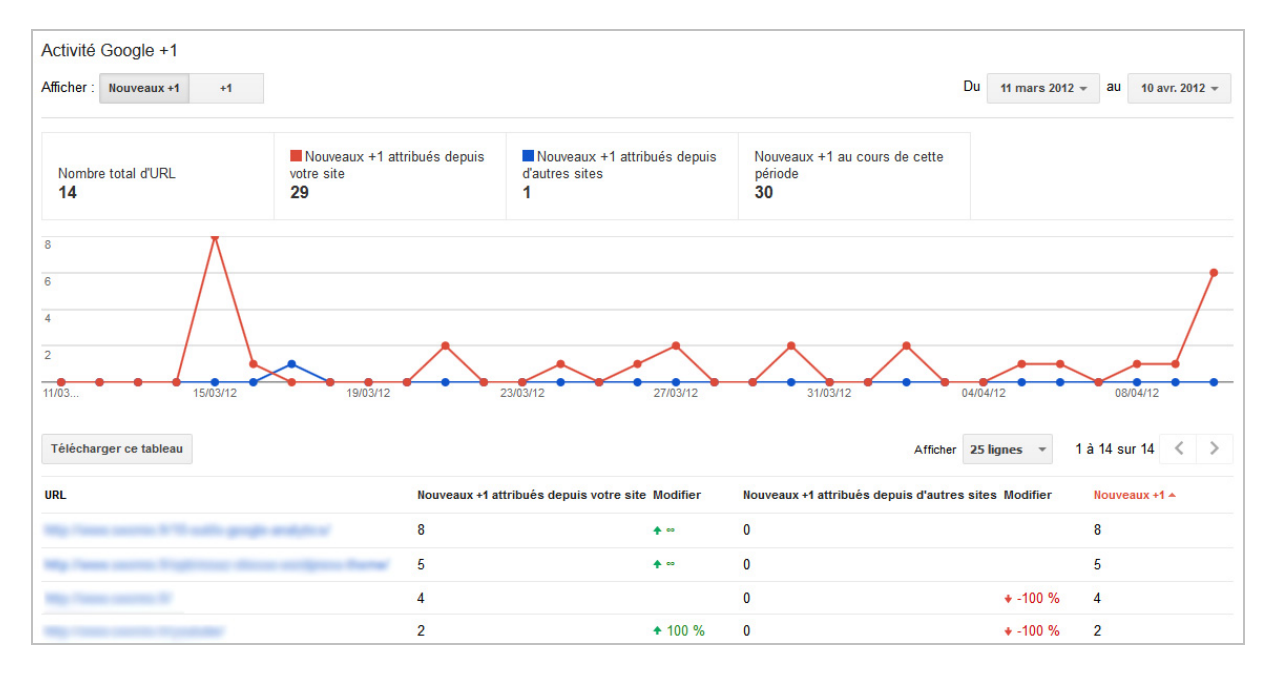

#### Audience

Pour terminer sur son réseau social, Google affiche ici un graphique sur l'évolution de l'audience totale de votre site sur Google+. Il vous donne en réalité le nombre total d'utilisateurs ayant réalisé un ou plusieurs votes sur une de vos pages. L'intérêt est nul, sauf dans le cas où vous voulez obtenir cette donnée pour analyser les interactions avec votre marque.

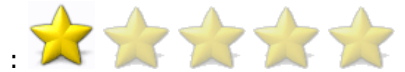

#### Intérêt de cette fonctionnalité :

Comment s'en servir : Malheureusement, Google+ ne connait pas encore un réel engouement en France. Les données affichées ici seront donc rarement utiles au référenceur. Cependant, voici ce que vous pouvez en retirer :

- Ces trois menus vont mettre en avant les contenus appréciés sur Google+ ou via le bouton +1, ce qui pourra vous amener à étoffer ces contenus ou à créer des articles connexes. - Vous pourrez savoir si un contenu connait une popularité grandissante, par exemple avec les nouveaux +1 accordés à vos anciens articles.

# **Optimisation**

Il s'agit sans doute ici de la partie la plus intéressante du centre webmaster de Google : les outils de diagnostic.

#### Sitemaps et URLs à supprimer

Ces rubriques ont été évoquées dans le 1<sup>er</sup> volet de ce quide. Entre temps, Google les aura juste changé de place dans l'arborescence.

### Améliorations HTML

Google vous donnera également quelques suggestions HTML pour optimiser le référencement de vos pages. Il va vous donner ainsi accès à la liste des pages qui :

- contiennent une balise méta Description et/ou Title en double ;

- contiennent une balise méta Description et/ou Title trop longue ou trop courte ;

- les balises méta Title manquantes, que vous devez impérativement corriger ;

- les balises méta Title que le moteur de recherche ne parvient pas à comprendre ("non informatif").

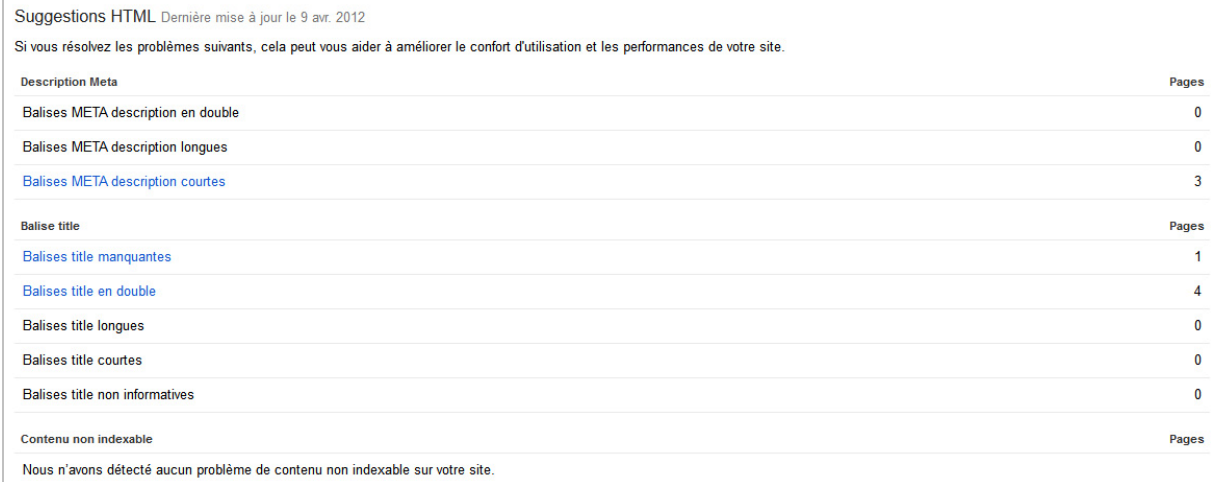

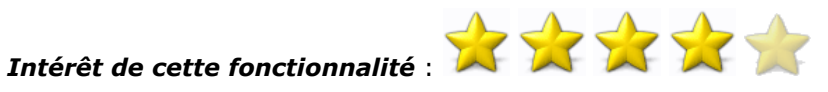

Comment s'en servir : C'est du pain béni que nous donne Google ici, car il facilite notre travail pour détecter :

- le contenu dupliqué et le corriger (balises en double) ;

- les pages mal conçues (balises manquantes ou contenu non indexable) ;

- les pages qui ne sont pas suffisamment pertinentes (balises trop courtes, trop longues ou non informatives).

#### Mots clés de contenus

Dans ce menu, le centre webmaster présente les mots clés dont il trouve le plus d'occurrences et qu'il juge pertinent pour votre site (avec éventuellement les variantes de ce même mot clé).

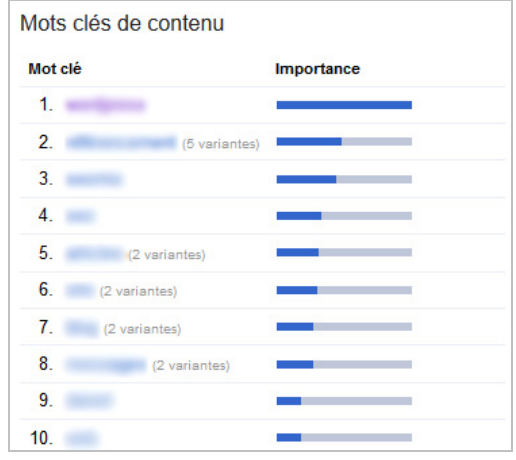

En cliquant sur l'un d'entre eux, Google affichera le nombre de fois où ce mot clé apparait, ainsi que les principales pages de votre site dans lesquelles il les retrouve. Cet élément est utile pour mieux comprendre la structure de votre site, notamment dans le cas de figure où une page différente de celle que vous voulez mettre en avant est affichée dans les résultats du

[moteur de recherche \(ce qu'on appelle la cannibalisation de mots-clés : http://blog.axe](http://blog.axenet.fr/cannibalisation-mots-cles-pages-web-seo/)net.fr/cannibalisation-mots-cles-pages-web-seo/)

# Intérêt de cette fonctionnalité :

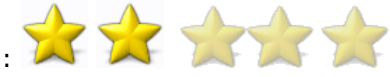

Comment s'en servir : L'intérêt réel de cet outil est surtout de détecter d'éventuelles suroptimisations. Quelque que soit le site Internet que vous avez, il y a aura toujours plusieurs expressions qui vont se démarquer. Mais gardez en tête le fait que si un mot clé domine de loin tout les autres (par exemple avec 10 fois plus d'occurrences), c'est que votre site a peutêtre été sur-optimisé, et que Google pourrait être amené à lui appliquer une pénalité.

# Labos

Dans cette section, vous aurez de nouveau accès aux statistiques de l'auteur associé à votre adresse e-mail comme expliqué au début de cet article. Vous aurez également accès à deux autres outils.

#### Recherche personnalisée

Google faisant toujours son autopromotion, la firme vous donne accès à la création d'un moteur de recherche basée sur les résultats de Google.

Vous pouvez donc l'inclure directement dans vos pages en remplacement de votre propre moteur de recherche interne.

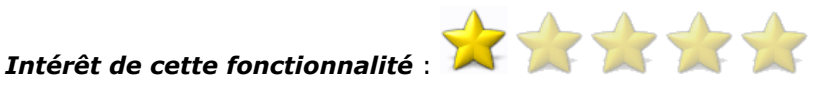

Comment s'en servir : Libre à vous de juger de la pertinence ou non de ce moteur de recherche par rapport à celui que vous utilisez déjà. Tout dépendra de la qualité actuelle de votre propre moteur de recherche.

### Aperçu instantané

Si vous ne l'avez pas remarqué, Google affiche depuis plusieurs mois un aperçu des liens au survol de ceux-ci. L'outil permet de demander à Google l'affichage de cette aperçu pour n'importe quelle URL de votre site.

En bas de l'image, il vous donnera les éventuelles erreurs d'exploration rencontrées pour générer l'aperçu de votre page, ce qui vous poussera peut-être à les corriger pour améliorer l'aperçu proposé par Google.

# Intérêt de cette fonctionnalité :

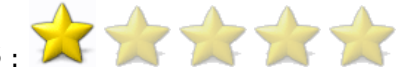

Comment s'en servir : L'outil peut être utile dans certains cas, notamment quand beaucoup de vos contenus sont dynamiques ou s'il font beaucoup appel à de la vidéo ou à du Flash. Dans ces cas de figure, l'affichage de vos résultats sera "étrange" et risque de diminuer le trafic venant sur votre site. L'outil vous permet donc de contrôler certaines pages et de les corriger si besoin est.

#### Performances du site

NB : ce menu est malheureusement voué à disparaître prochainement du centre webmaster [de Google \(http://www.abondance.com/actualites/20120425-11359-nettoyage-de-printemp](http://www.abondance.com/actualites/20120425-11359-nettoyage-de-printempspour-les-google-webmaster-tools-3-fonctions-supprimees.html)spour-les-google-webmaster-tools-3-fonctions-supprimees.html).

Ici, le moteur de recherche affiche les performances du site, c'est-à-dire à la vitesse de celuici. Il vous donne accès à un graphique représentant le temps de chargement moyen de votre site par rapport à l'ensemble des sites Internet qu'il analyse.

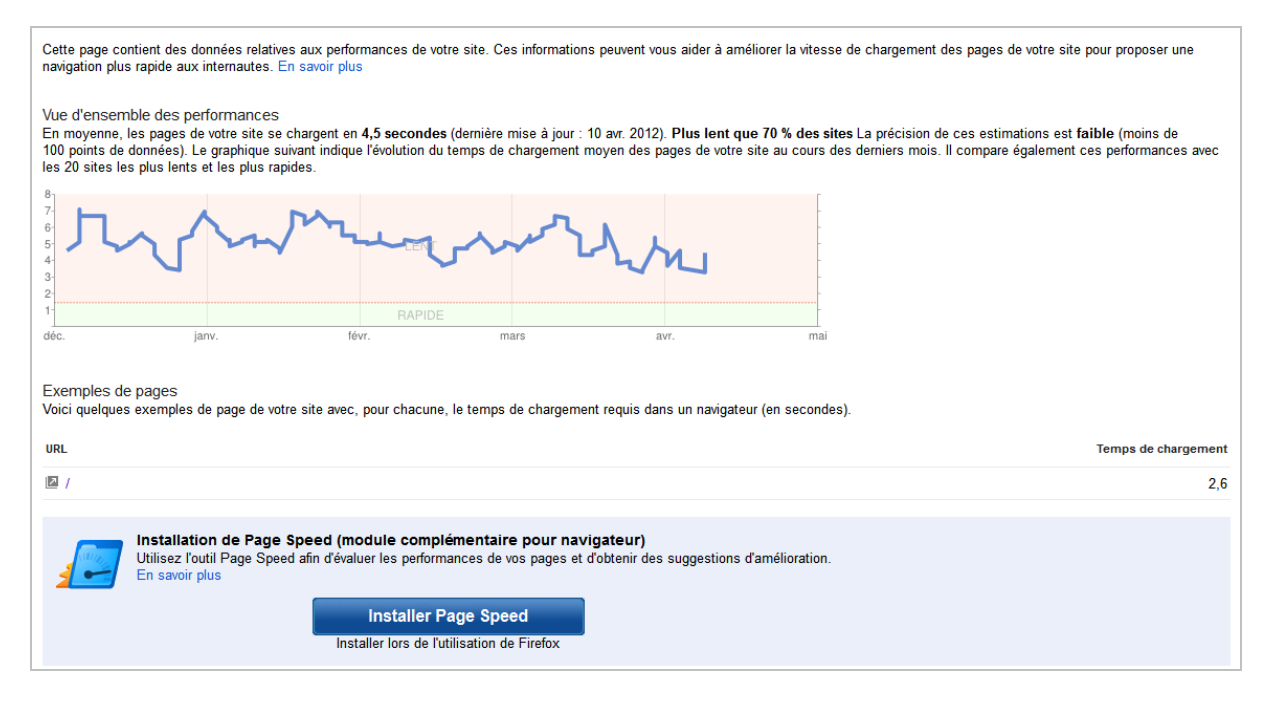

Ce menu doit donne un ordre d'idée de la vitesse de votre site. Cependant, faites une fois de plus attention à ces données car :

- la vitesse et le temps de chargement ont un poids presque dérisoire dans le référencement naturel (mais pas dans le taux de transformation ou le taux de rebond ou le crawl du site).

- la vitesse dépend de nombreux paramètres : nombre de visiteurs simultanés, qualité de la connexion internet, utilisation en simultané d'autres logiciels utilisant Internet, etc.

Sous le graphique, vous aurez quelques stats sur les pages de votre site, avec le temps de chargement correspondant. Google vous invitera d'ailleurs fortement à installer Page Speed : l'outil de Google qui permet d'analyser les performances de vos contenus.

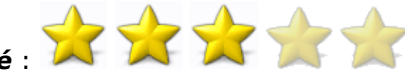

#### Intérêt de cette fonctionnalité :

Comment s'en servir : La vitesse étant un critère ayant peu de poids en référencement naturel, ce n'est généralement pas le premier élément sur lequel il faut travailler. Cependant, le temps de chargement influe énormément sur le taux de rebond, les ventes, le temps passé sur le site ou encore les prises de contact. Si ce menu affiche des temps de chargement énormes, il faudra donc l'améliorer pour optimiser les résultats de votre site Internet.

# Etat de santé du site

NB : ici, nous regrouperons les menus qui ont été déplacés lors de la refonte du centre webmaster du 8 mai dernier.

#### Analyser comme GoogleBot

Cet outil permet de demander à Google comment il analyse le contenu d'une page. Malheureusement, l'outil est basique. Il faut tout d'abord demander une analyse page par

page, analyse qui ne sera pas immédiate. Ensuite, il ne vous dira pas les éléments qu'il juge nuisible, mais vous donnera uniquement le rendu HTML qu'il indexera de votre page.

L'intérêt est donc limitée, et sera utile uniquement pour vérifier comment Google interprète un contenu en Ajax ou un contenu cloaké (un affichage différent pour Google et les visiteurs, ce quoi est généralement déconseillé).

A noter : vous pouvez soumettre à l'indexation une page via cet outil, mais cela restera limité à un bouton d'envoi par page analysée. Si vous voulez demander l'indexation de 10 pages, il faut toutes les analyser puis cliquer pour chacune sur le bouton correspondant.

### Intérêt de cette fonctionnalité :

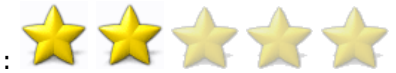

**Comment s'en servir** : Comme expliqué juste avant, cet outil sera principalement utile pour vérifier comment Google interprète certaines pages, notamment pour vos contenus en Ajax ou les contenus accessibles uniquement à des internautes connectés.

#### Logiciels malveillants

Un des menus concerne les logiciels malveillants présents sur votre site, principalement les virus, les trojan et autres logiciels espions.

Normalement vous n'aurez pas besoin de ce menu sauf dans le cas où votre site a été piraté ou affecté. Si c'est le cas, ce menu vous indiquera où se situe le problème pour pouvoir le corriger. Il faudra ensuite demander à Google de réexaminer votre site.

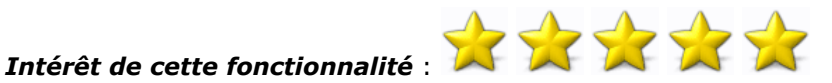

Comment s'en servir : Surveillez fréquemment ce menu, car si votre site est détecté comme nuisible par Google, vous perdrez tout le trafic du moteur de recherche ainsi que tout le trafic provenant des utilisateurs de Google Chrome. Et si tel est le cas, suivez les indications de Google au pied de la lettre.

### Erreurs d'exploration

Vous avez également accès aux erreurs d'exploration rencontrées par Google. Attention, cette page est très peu ergonomique car elle se scinde en deux parties :

- Les erreurs au niveau du site

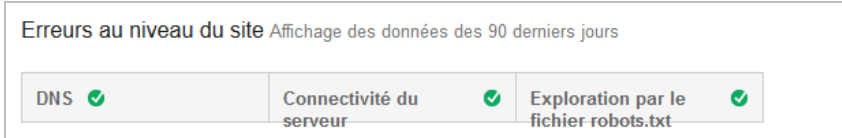

- Les erreurs au niveau des URL

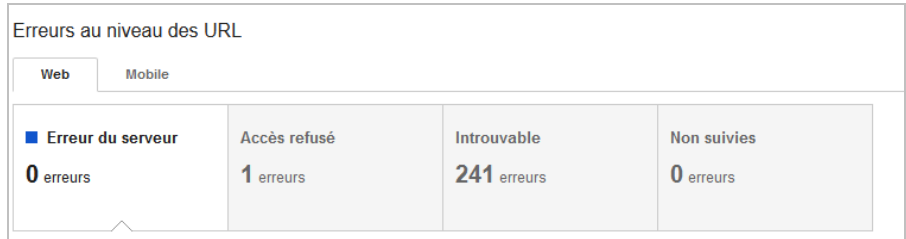

Pour chaque type d'erreur, il vous suffit de cliquer sur la case grise correspondante pour voir s'afficher un graphique sur l'évolution de cette erreur et en dessous la liste complète des URL posant problème, comme sur l'image ci-dessous :

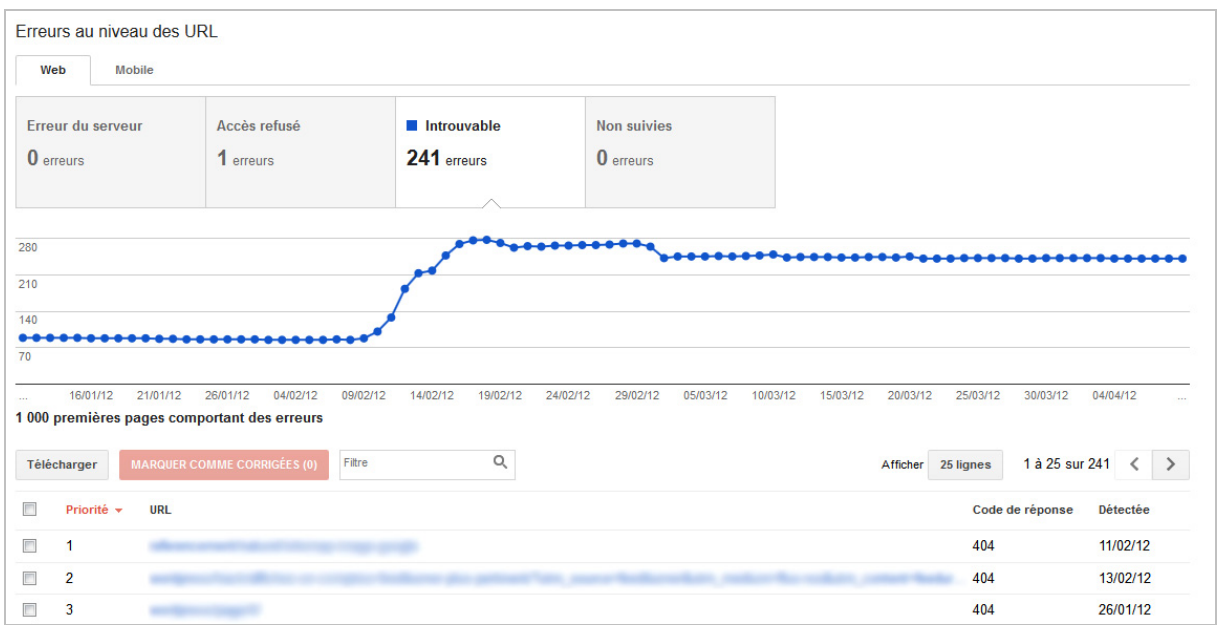

Bien entendu, vous pouvez télécharger l'intégralité de ces données dans un fichier CSV pour pouvoir mieux les traiter et les analyser. Il est d'ailleurs vivement conseillé de suivre régulièrement ce menu pour corriger rapidement toutes les erreurs que Google pourrait rencontrer.

Au clic sur l'un des liens, vous aurez plus d'informations sur l'erreur. Il vous donnera : - le type d'erreur.

- la date de première détection.
- la date de dernière détection.
- une explication détaillée sur ce type d'erreur.
- la présence ou non de l'erreur dans les fichiers sitemaps.
- la présence ou non de cette URL dans d'autres pages de votre site ou sur des sites externes.

Gros défaut par contre : Google ne vous donnera jamais la liste des redirections 301 et 302 détectées. Impossible pour vous de les remplacer par un lien direct sans utiliser un outil externe pour les trouver. Et un autre défaut est le fait que Google n'affiche que les URLs en erreur. Impossible de trouver une liste complète des URLs correctement indexées par exemple...

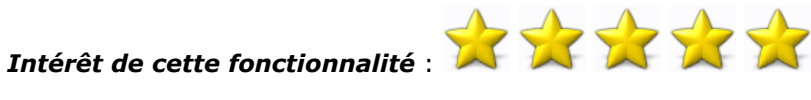

Comment s'en servir : Ce menu est une référence pour votre site. Tout référenceur doit absolument le consulter pour corriger tout problème qui y serait détecté. Pour chaque erreur, mettez en place la redirection 301 vers le contenu le plus pertinent, et pensez également à corriger les liens ou fonctionnalités qui ont provoqués ces erreurs.

#### Statistiques sur l'exploration

Vous aurez droit ici à plusieurs statistiques sur l'exploration votre site. Cela inclut le nombre de pages analysées par Google, le nombre et le poids total des données téléchargées sur votre site ou encore le temps de téléchargement de vos pages. L'intérêt de ces données en référencement reste relativement faible voir inexistant, mis à part pour bien vérifier que Googlebot continue à indexer vos contenus.

D'ailleurs, la partie concernant le temps de téléchargement d'une page dépend d'un nombre de variables trop important pour être utilisable (comme le nombre d'utilisateurs connectés en même temps, l'emplacement du serveur de Google qui se connecte à votre site ou encore l'encombrement du réseau Internet).

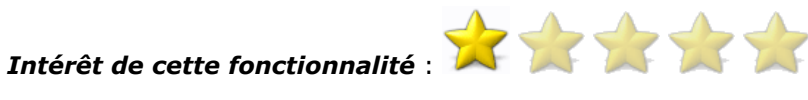

Comment s'en servir : Mis à part pour vérifier que Google continue à explorer vos pages, ce menu ne vous sera d'aucune utilité.

# **Conclusion**

Google propose un centre webmaster relativement complet et cohérent, qui aidera chaque éditeur de site à mieux comprendre son "bébé", en corriger les erreurs et à en optimiser les contenus. Certains chiffres doivent cependant être pris avec précaution, d'autres sont peu utiles, et certains fonctionnalités sont manquantes ou ne sont pas intégrées directement dans le centre webmaster.

Malgré ces quelques défaut, cela reste un excellent outil dont un référenceur ne peut se passer, surtout quand on connaît la part de marché dominante du moteur de recherche en France.

Si l'on ne devait retenir que 3 menus à utiliser au quotidien, vous devriez faire appel :

- aux erreurs d'explorations ;
- aux suggestions HTML ;
- à la gestion des fichiers Sitemaps (dont nous avons parlé dans la 1ère partie de ce guide).

Les autres rubriques sont intéressantes elles aussi, mais généralement ces trois outils peuvent vraiment faire la différence pour l'optimisation et la visibilité de votre site Internet.

Daniel Roch, Consultant WordPress, Référencement et Webmarketing chez SeoMix ([http://www.seomix.fr/\)](http://www.seomix.fr/)

Réagissez à cet article sur le blog des abonnés d'Abondance : <http://www.abondance.com/abonnes/blogpro/>